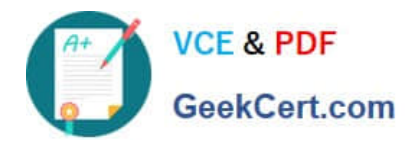

# **9A0-040Q&As**

### Adobe Premiere Pro ACE Exam

# **Pass Adobe 9A0-040 Exam with 100% Guarantee**

Free Download Real Questions & Answers **PDF** and **VCE** file from:

**https://www.geekcert.com/9A0-040.html**

100% Passing Guarantee 100% Money Back Assurance

Following Questions and Answers are all new published by Adobe Official Exam Center

**C** Instant Download After Purchase

- **83 100% Money Back Guarantee**
- 365 Days Free Update
- 800,000+ Satisfied Customers

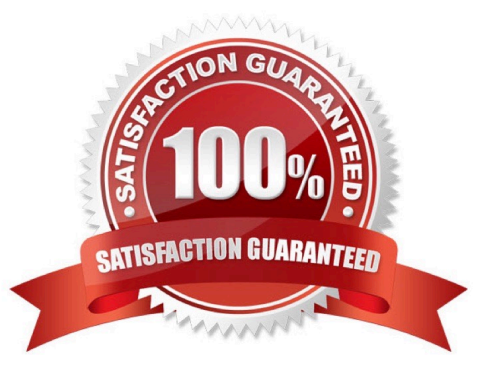

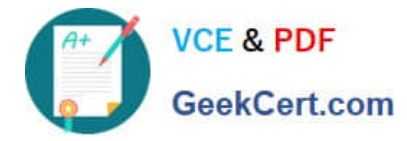

#### **QUESTION 1**

Which button in the Project window allows you to override the default thumbnail that is displayed?

- A. Play
- B. Icon
- C. Poster Frame
- D. Automate to Sequence

Correct Answer: C

#### **QUESTION 2**

You are editing the middle of three adjacent clips. You want to shift the In and Out points of the clip forward or backward by the same number of frames by using a single action. You do NOT want to change the duration of the clip or affect the adjacent clips. Which tool should you use?

- A. Slip Edit
- B. Slide Edit
- C. Ripple Edit
- D. Rolling Edit
- Correct Answer: A

#### **QUESTION 3**

Which setting in the Audio Mixer window should you choose if you want to alter automation settings for some properties while leaving other properties unchanged?

- A. Pre-Fader
- B. Safe During Write
- C. Show/Hide Tracks
- D. Switch to Touch After Write

Correct Answer: B

#### **QUESTION 4**

In which situation should you deinterlace video footage?

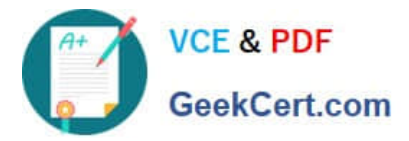

- A. You are exporting for PAL TV
- B. You are exporting for the Web
- C. You are exporting for NTSC TV
- D. You are exporting for broadcast

Correct Answer: B

#### **QUESTION 5**

Click the Exhibit button.

You want to insert Clip D (not shown) from the Project window into Video Track 2 at edit point 1. Which three steps should you choose? (Choose three.)

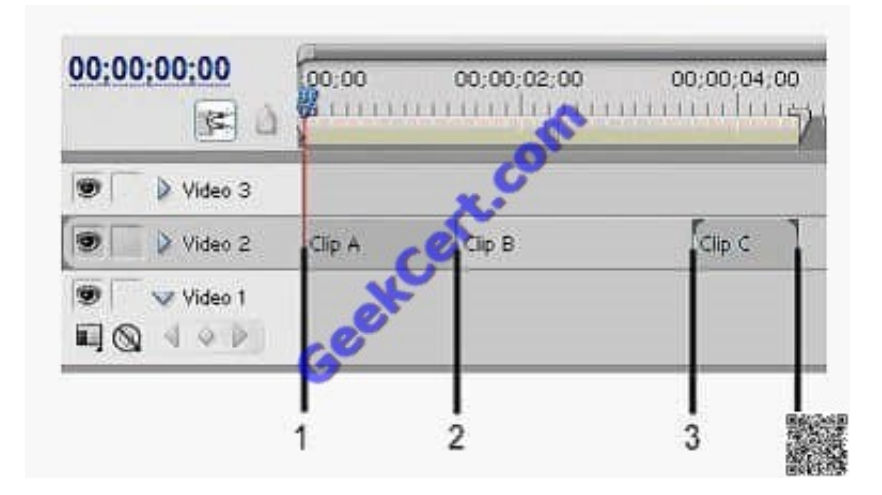

- A. Right-click Clip D in the Project Window and choose Insert.
- B. Place Clip D in the Source Window and click the Insert button.
- C. Drag Clip D to the Project window to Edit Point 1 while holding the Alt key
- D. Drag Clip D from the Project Window to Edit Point 1 while holding the Control key.
- E. Select Clip D in the Project Window and choose nsert Clip at Zero Point?from the Project Window Options menu.

Correct Answer: ABD

[9A0-040 VCE Dumps](https://www.geekcert.com/9A0-040.html) [9A0-040 Practice Test](https://www.geekcert.com/9A0-040.html) [9A0-040 Study Guide](https://www.geekcert.com/9A0-040.html)

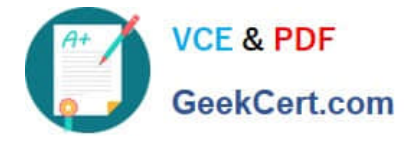

To Read the Whole Q&As, please purchase the Complete Version from Our website.

## **Try our product !**

100% Guaranteed Success 100% Money Back Guarantee 365 Days Free Update Instant Download After Purchase 24x7 Customer Support Average 99.9% Success Rate More than 800,000 Satisfied Customers Worldwide Multi-Platform capabilities - Windows, Mac, Android, iPhone, iPod, iPad, Kindle

We provide exam PDF and VCE of Cisco, Microsoft, IBM, CompTIA, Oracle and other IT Certifications. You can view Vendor list of All Certification Exams offered:

#### https://www.geekcert.com/allproducts

### **Need Help**

Please provide as much detail as possible so we can best assist you. To update a previously submitted ticket:

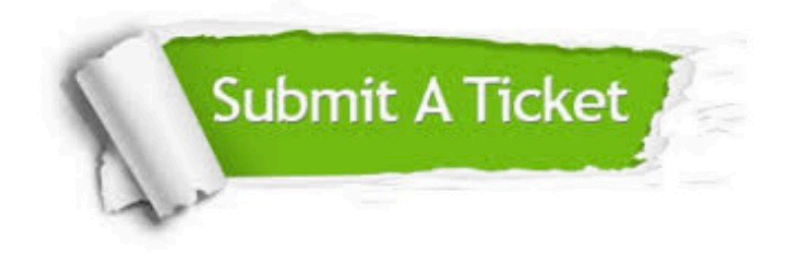

#### **One Year Free Update**

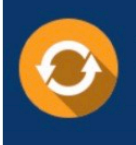

Free update is available within One fear after your purchase. After One Year, you will get 50% discounts for updating. And we are proud to .<br>poast a 24/7 efficient Customer Support system via Email

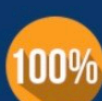

**Money Back Guarantee** To ensure that you are spending on

quality products, we provide 100% money back guarantee for 30 days from the date of purchase

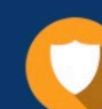

#### **Security & Privacy**

We respect customer privacy. We use McAfee's security service to provide you with utmost security for vour personal information & peace of mind.

Any charges made through this site will appear as Global Simulators Limited. All trademarks are the property of their respective owners. Copyright © geekcert, All Rights Reserved.